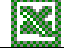

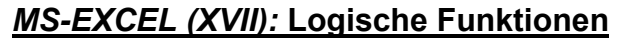

Logische Sachverhalte werden in MS-Excel in Kombination mit der WENN-Funktion dargestellt. Soll mehr als eine Bedingung erüllt sein, gibt es nun zwei Möglichkeiten: Entweder müssen alle Bedingungen gleichzeitig erfüllt sein ("Peter geht ins Kino, wenn ein guter Film läuft *und* Maria mitkommt") oder eine der Bedingungen muss nur erfüllt sein ("Peter geht ins Kino, wenn ein guter Film läuft oder er geht ins Kino wenn Maria mitkommt").

Das Ergebnis beider Verknüpfungen unterscheidet sich in der Häufigkeit der Entscheidungen (hier: "Kinobesuch"). Bei der ODER-Verknüpfung gibt es häufigere Entscheidungen (d. h. "Peter geht evtl. sehr häufig ins Kino, da er mit Maria auch ins Kino geht falls der Film schlecht ist") als bei der UND-Verknüpfung.

## *Umsetzung in MS-EXCEL*

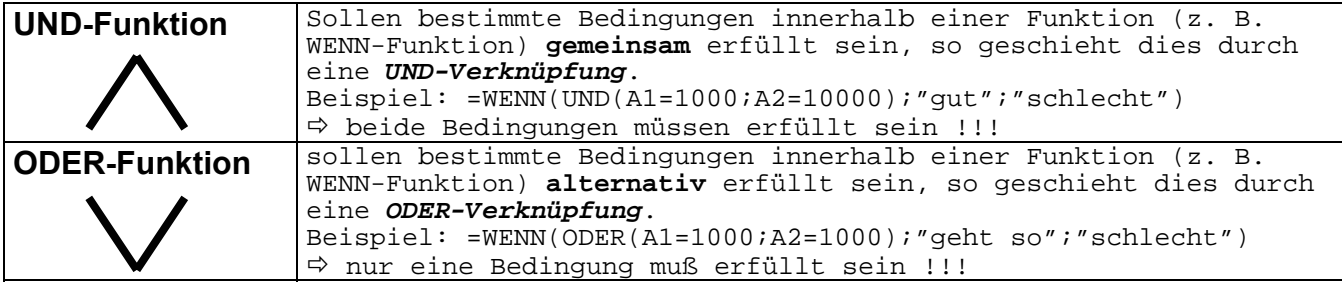

## *Übungsaufgaben:*

- 1) Öffnen Sie die Datei "ÜbungenLogischeFunktionen" und lösen Sie folgende Fälle:
	- a) Die Prüfung ist nicht bestanden, wenn eine 5 oder eine 6 geschrieben wurde
	- b) wie Fall a), wird aber eine 1 geschrieben, so erscheint ein "ausgezeichnet".
	- c) Sind beide Noten 5 oder 6 so ist die Prüfung nicht bestanden.
	- d) wie c), werden aber zwei Einsen geschrieben, so erscheint ein ausgezeichnet.
	- e) wie d), es reicht aber schon, wenn eine der Noten 5 oder 6 lautet.
- 2) Weihnachten steht vor der Tür. Die Coewag möchte auch in diesem Jahr neben den tarfivertraglich geregelten Weihnachtsgratifikationen ihren Mitarbeitern Gutes tun und überlegt, welche Mitarbeiter es "verdient" hat in den zusätzlichen Genuss eines Geldsegens zu kommen. Folgende Vorschläge stehen zur Diskussion:
	- a) Alle Mitarbeiter, deren Gehaltsgruppe höchstens 4 beträgt und die wenigstens 15 Jahre (5479 Tage) im Betrieb sind
	- b) Alle Mitarbeiter, deren Gehaltsgruppe höchstens 3 beträgt und die wenigstens 10 Jahre (3664 Tage) im Betrieb sind
	- c) Alle Mitarbeiter deren Konfession die entweder katholisch oder weiblich ist.
	- d) Alle Mitarbeiter, die entweder Gehaltsgruppe < 4 oder Gehaltsgruppe < 5 und weiblich sind
	- e) Alle Mitarbeiterinnen oder alle Mitarbeiter, die evangelisch bzw. deren Betriebszugehörigkeit oberhalb von 30 Jahren (10958 Tagen !) liegt.

## *Auszug aus der Musterlösung:*

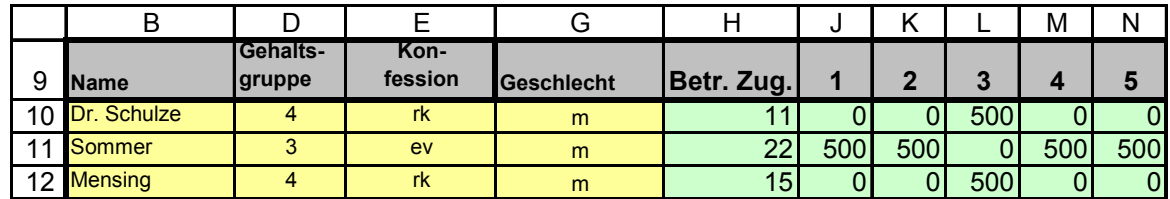

## *Vorgehensweise:*

- a) Kopieren Sie sich zunächst die Mitarbeitertabelle in eine neue Excel-Arbeitsmappe und speichern Sie diese unter den Namen "WeihnachtsgeldCoewag.xls".
- b) Ermitteln Sie die Betriebszugehörigkeit eines jeden Mitarbeiters (Achtung: Benutzerdefiniertes Format "JJ")

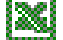

c) Lösen Sie die fünf Fälle und notieren Sie zum einen den Gesamtbetrag den die COEWAG an Gratifikationen zu zahlen hätte, zum anderen die Formel des jeweiligen Falles.